# **TurboScript Plugin**

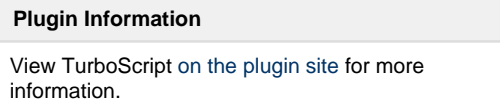

The TurboScript plugin for Jenkins allows to automatically build Spoon images and push them to the Turbo.net Hub or local repository.

The TurboScript Jenkins plugin includes the following capabilities:

- Build an image with TurboScript
- Push the resulting image to the Turbo.net Hub
- Export an image to the local repository
- Trigger a build job using webhooks

# **Quick Tour**

# **Build an image with TurboScript**

1. Create a new Jenkins item and select a **Turbo Project** as its type.

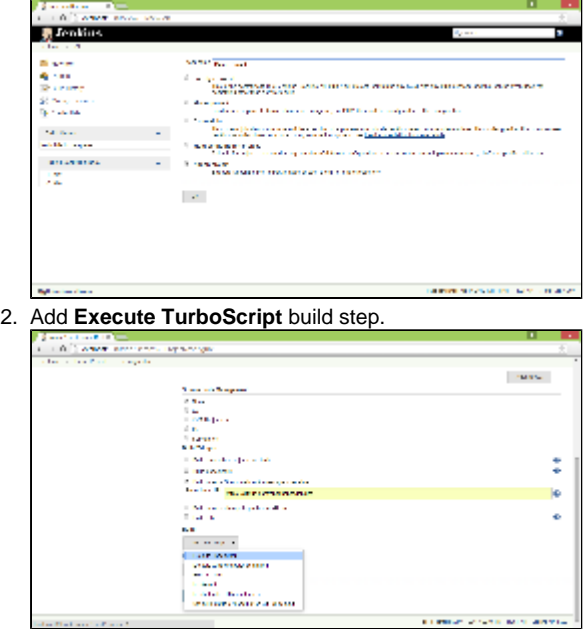

3. By convention, the default name for a TurboScript file is **turbo.me**. It should be located in the Jenkins project workspace which corresponds to the root directory of a GitHub project.

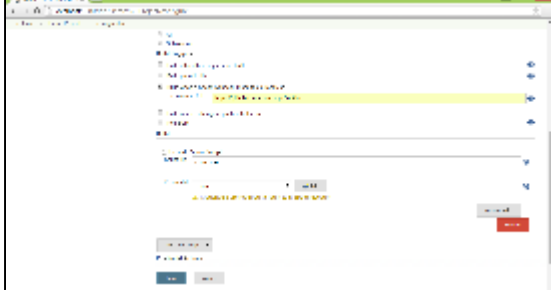

4. Write a TurboScript to define how a new image should be created. For more information about TurboScript refer to the [language](https://turbo.net/docs/reference/turboscript)  [reference](https://turbo.net/docs/reference/turboscript) or take a look at sample scripts in [GitHub.](https://github.com/turboapps/turbome)

5. Provide credentials to a Turbo.net account. If no credentials are provided, the TurboScript will be run as the currently logged on user.

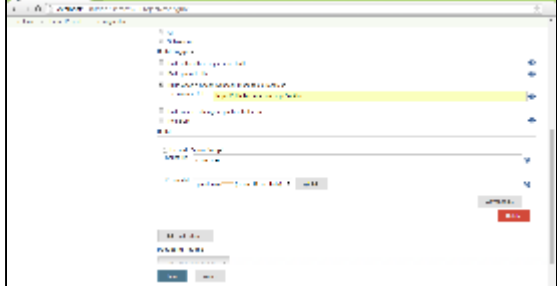

6. For enterprise deployments you may be interested in building images that target a specific version of the Turbo VM. To gain access to this and other optional settings, click **Advanced** button. For more information about specific options, click buttons with help content or refer to the [online documentation.](https://turbo.net/docs/reference#build)

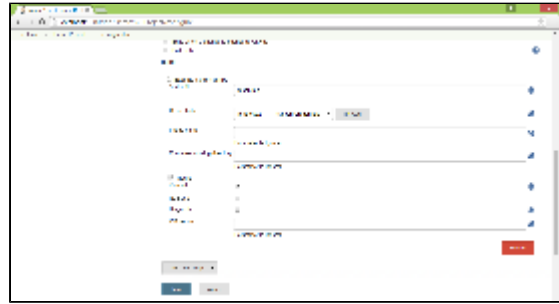

7. Save your changes and test the script by triggering the job manually. In the next sections you will learn how to push new images to the Turbo.net Hub.

# **Push an image to the Spoon.net Hub**

Pushing images to the Turbo.net Hub is available as post-build action:

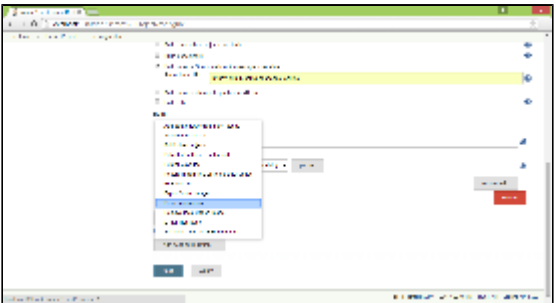

There are three options for naming the new remote image:

- 1. Use the same name as the local image.
- 2. Generate the remote image name from the Git information for your project (organization, project, branch, and current head version). Note that you cannot publish images from an organization to which you do not belong. For example, if your Spoon.net account name is **JimmyKimmel** then you won't be allowed to push images as **OprahWinfrey**. If this is required, then overwrite the name of the GitHub organization with your account name.

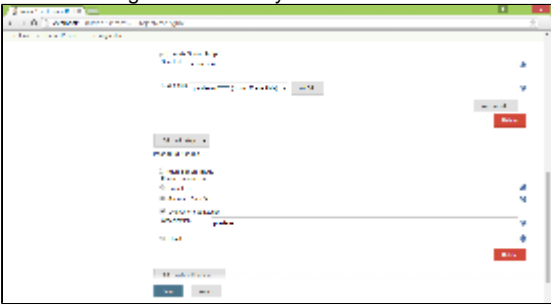

3. Use a fixed remote image name hardcoded in the job definition. Optionally, you may append a suffix from the date and time in order to keep old images available in the Spoon.net Hub.

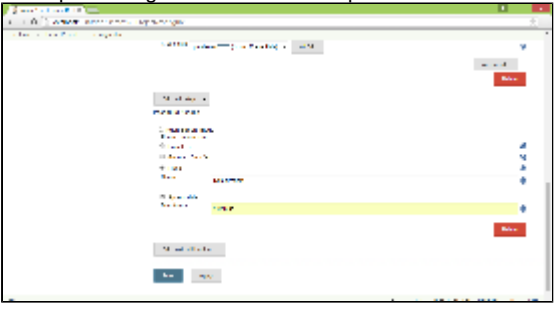

### **Export an image to the local repository**

Exporting images to the local repository is available as post-build action:

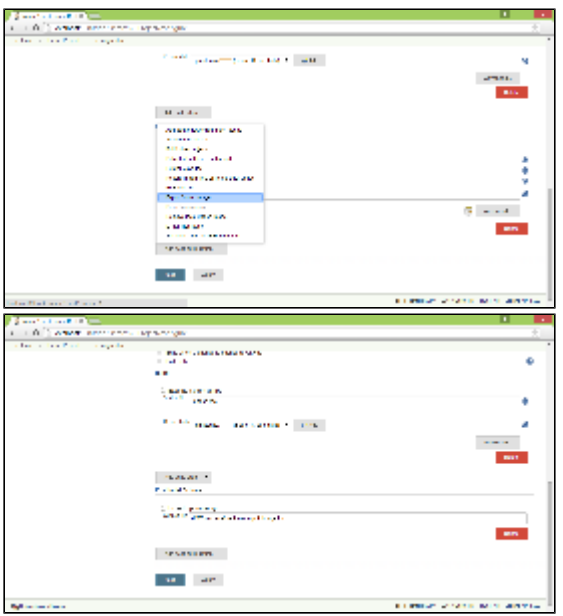

# **Remove an image from the local repository**

New images will remain in the local repository unless they are deleted using the spoon rmi <image\_name> command. This step can be included in the job definition using the post-build action **Remove local Turbo image**.

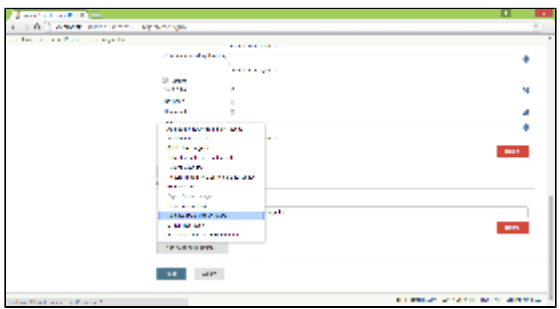

# **Trigger a build job using webhooks**

You may decide to build a Turbo container image whenever the source code changes for your project. To facilitate this, a Turbo Jenkins job can be triggered using an HTTP POST request. The request content is required to be compatible with the structure of [GitHub webhook](https://developer.github.com/webhooks/)  [events.](https://developer.github.com/webhooks/)

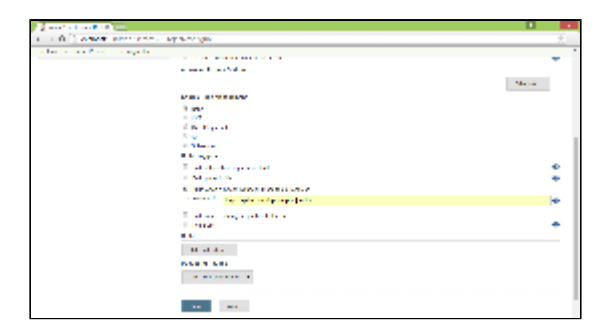

Webhook messages are sent to Jenkins\_URL/turbo-webhook endpoint as POST with Content-Type set to application/x-www-formurlencoded.

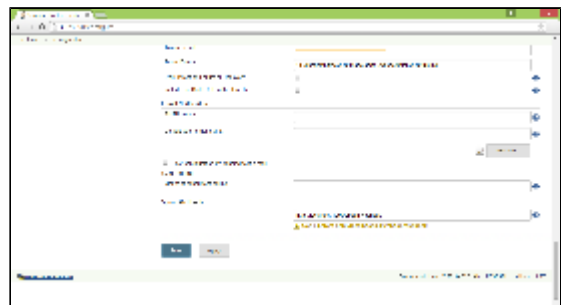

Enjoy and please send any feedback or questions to [@turbohq!](https://twitter.com/turbohq)

# **Change Log**

# **Version 1.2 (Jan 4, 2016)**

- Build and profile streaming models
- Take snapshots using Studio, Vagrant, VirtualBox

#### **Version 1.1 (Oct 10, 2015)**

Rename and update to work with Turbo.net

#### **Version 1.0 (Apr 21, 2014)**

- Build an image with TurboScript
- Push the resulting image to the Turbo.net Hub
- Export an image to the local repository
- Trigger a build job using webhooks
- Integration with Credentials plugin
- Integration with Git plugin